### **General instructions :**

- $\checkmark$  All the fields with  $*$  are mandatory to fill.
- $\checkmark$  Keep saving once you complete a particular section of the application form.
- $\checkmark$  Even after saving a particular section; you have the option to update the information.
- $\checkmark$  If you are not able to complete the form in one go, your saved data will be safe. You can again log in and complete the remaining part of the application form.
- $\checkmark$  If you want to apply for more than one position, you can use the same login ID and password.
- $\checkmark$  The purpose of online format is to provide essential information related to the position, however you are free to include your additional information in you CV, which you are not able to give in the online format. Uploading of your CV is mandatory.

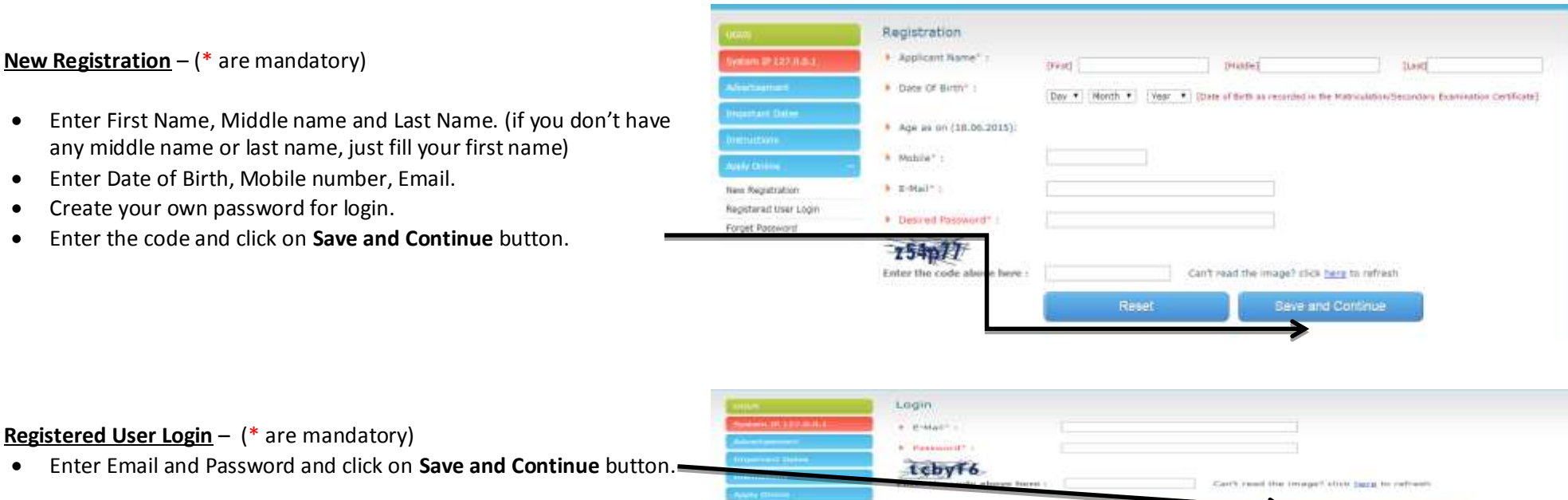

New Regulations

Registered Over Louis Forget Passworth

# **HOW TO FILL**

Save and Centrule

Heset

## For retrieving your Password - (\* are mandatory)

- If you have forgotten your password, please use this format
- Fill required data and click on **Save and Continue** button.
- Your new password will be forwarded on your email account.

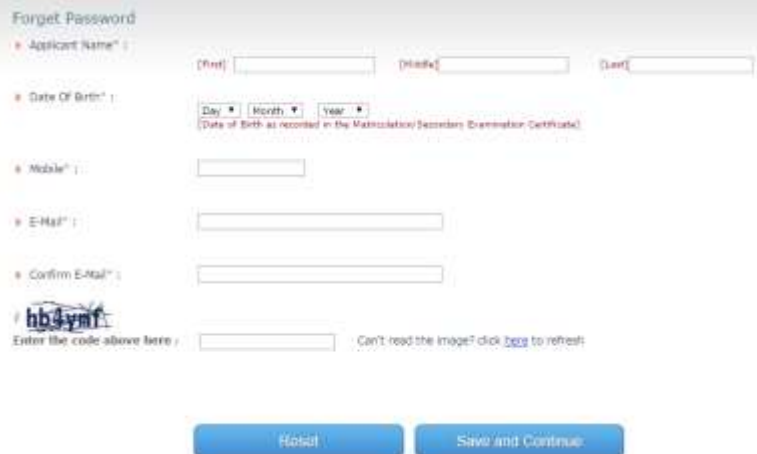

## **Basic Details** – ( \* are mandatory)

- Registration Data Applicant Name, Date of Birth, Mobile No. and Email are locked once you complete and save the data.
- $\bullet$ \*Enter your Father's/Husband's Name and Mother's Name.
- $\bullet$ \*Select Nationality, Gender and Marital Status.
- \* Are you Govt Regular Service [Yes/No]. i) If yes than enter , pay -band and grade pay.
- $\bullet$ \*Are you Govt Retired Person [Yes/No] .
	- i) If yes than enter, pay-band and grade pay at the time of retirement.
- $\bullet$ \*When are you available to take up a new appointment - ( you have to give no of days required by you to join on this position, if selected) (Expected time is maximum 30 days)

## Click on **Save and Continue .**

 If you want to change/update any information, please click on **Update and Continue** .

## **Upload Photograph** –

 $\bullet$ \*Choose file (jpg/jpeg). Click on **Upload Photograph**

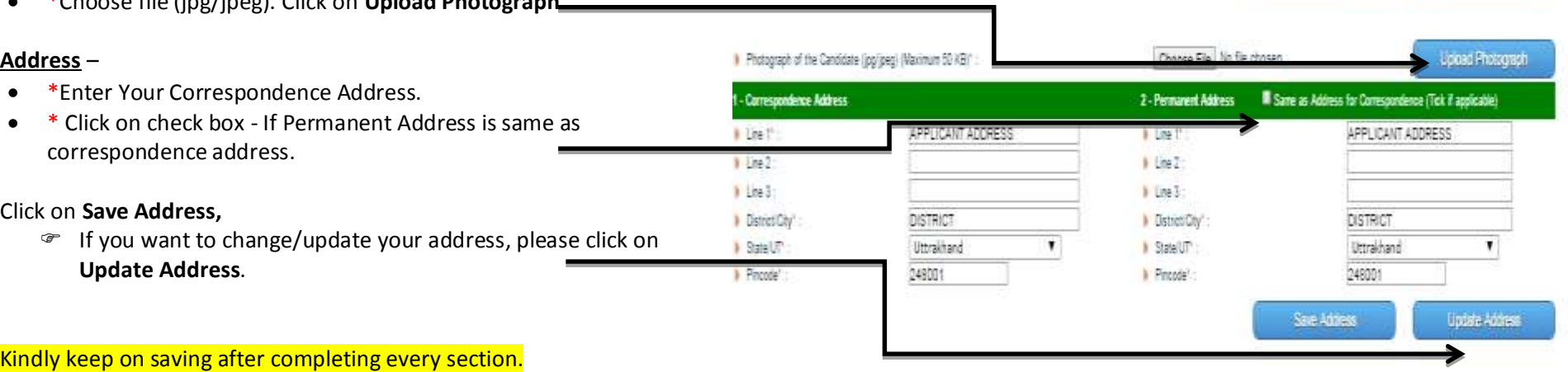

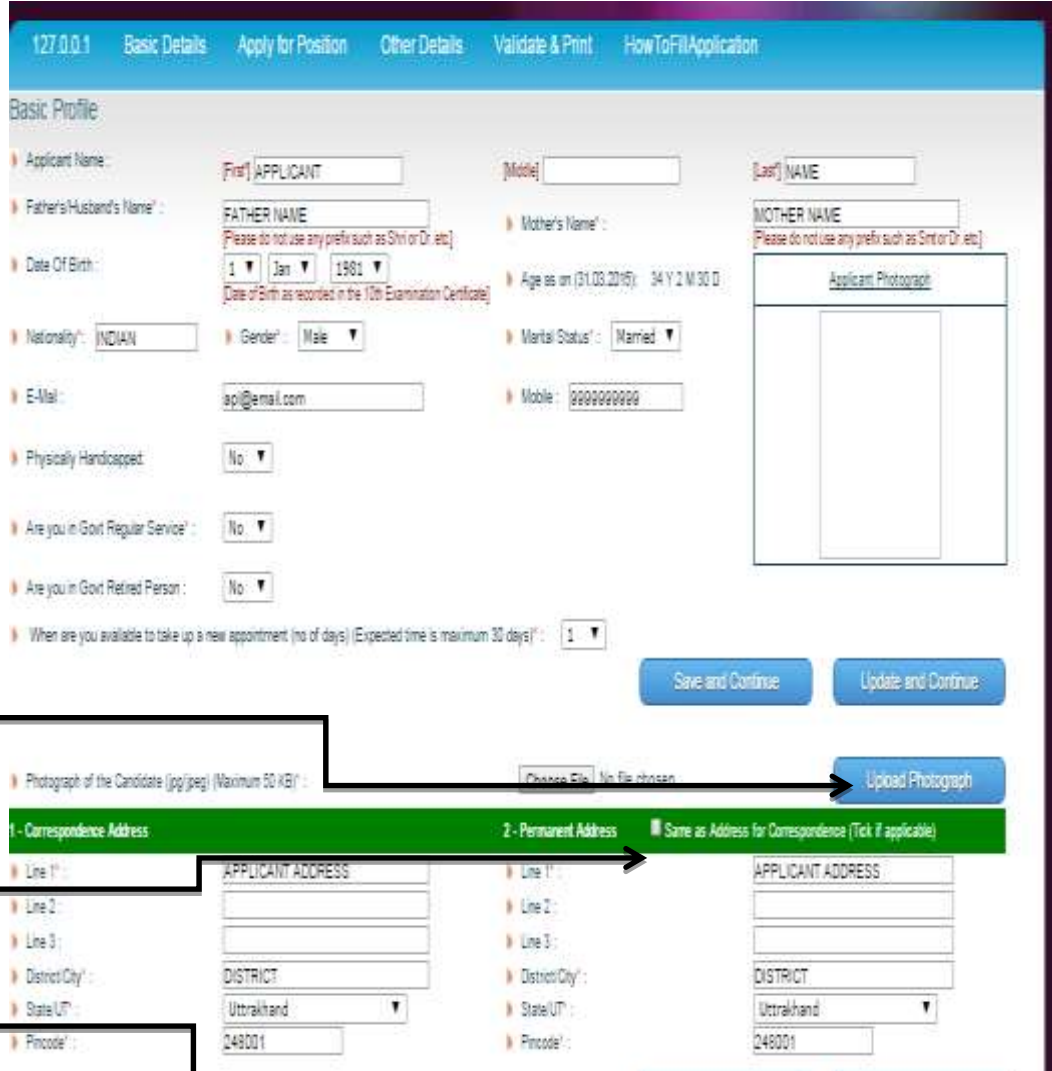

#### **Apply for Position** – (\* are mandatory)

- \*Select Project Management Unit or Division Management Unit.
- \*Select Position.
- \*If you are applying for Division Management Unit; then select DMU Preference.

Click on **Save and Continue.**

 If you want to change position preferences; click on **Update Position Preference.**

## **Please state briefly the reasons why you think you are an outstanding candidate for this job (Maximum 500 Characters) -**

## Click on **Save Description**

 If you want to change/update the description; then click on **Update Description.**

Kindly keep on saving after completing every section.

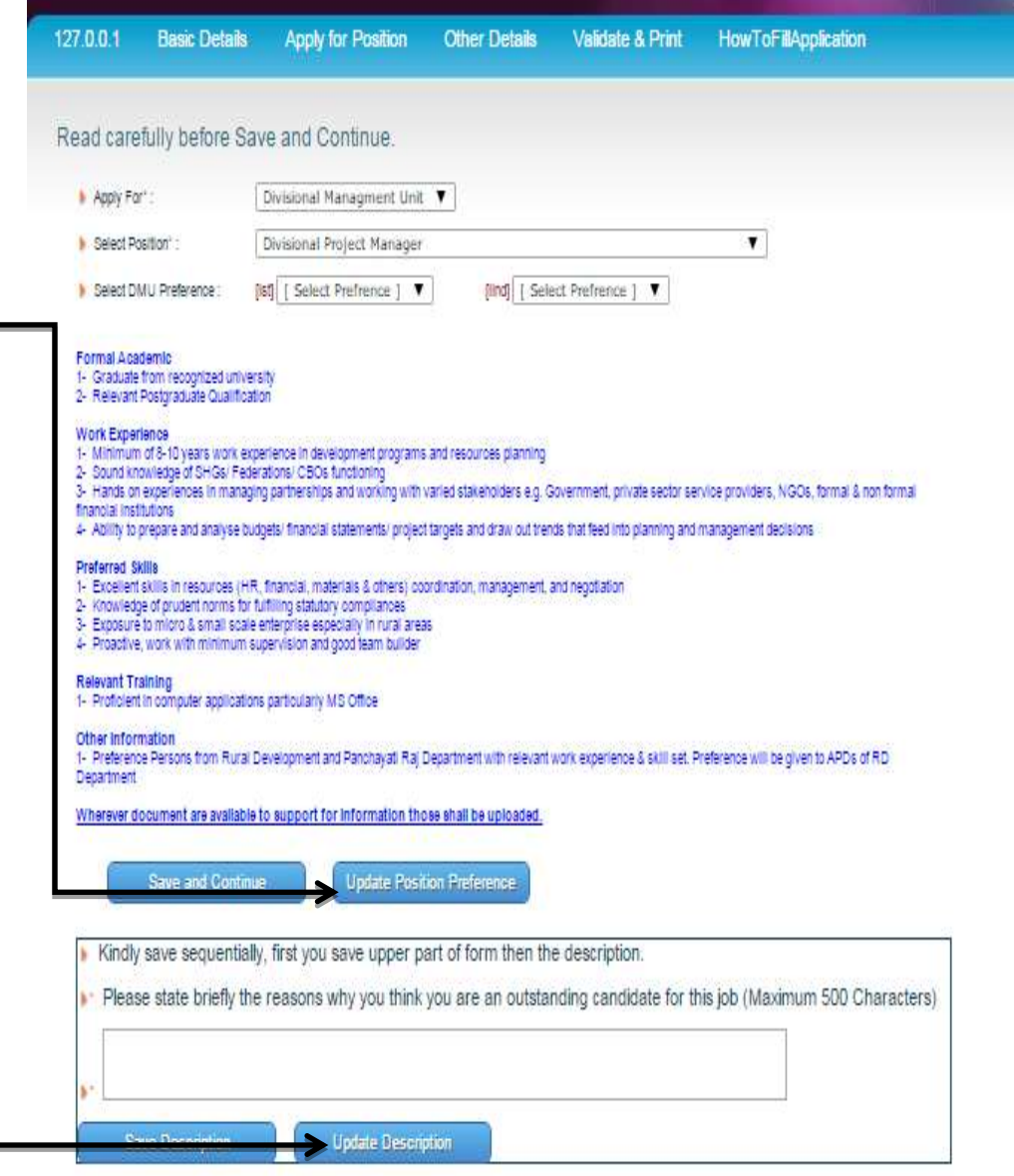

### **Other Details** – ( \* are mandatory)

- 1. \*Select Application Number and Position .
- 2. Education Qualification
	- a. **Select Check Box**, and fill all requireddata.
	- b. Click on **Save Education**,
		- If you want to change/update any information click on **Update Education** .
- 3. Relevant Training
	- a. Fill all required data.
	- b. Click on **Save Training**,
		- If you want to change/update any information click on **Update Training** .
- 4. Work Experience
	- a. Fill all required data.
	- b. If more field requires; click on Add Row.
	- c. Click on **Save Experience**,
		- If you want to any change/update; click on **Update Experience** .
		- If you want to erase all work experience ;click on **Delete All Experience Data** .
- 5. Skill Set
	- a. Fill all required data.
	- b. Click on **Save Skill**,
		- If you want to change/update any information, click on **Update Skill** . Give your additional skills and trainings which are not covered in this format, in your CV.

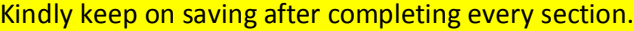

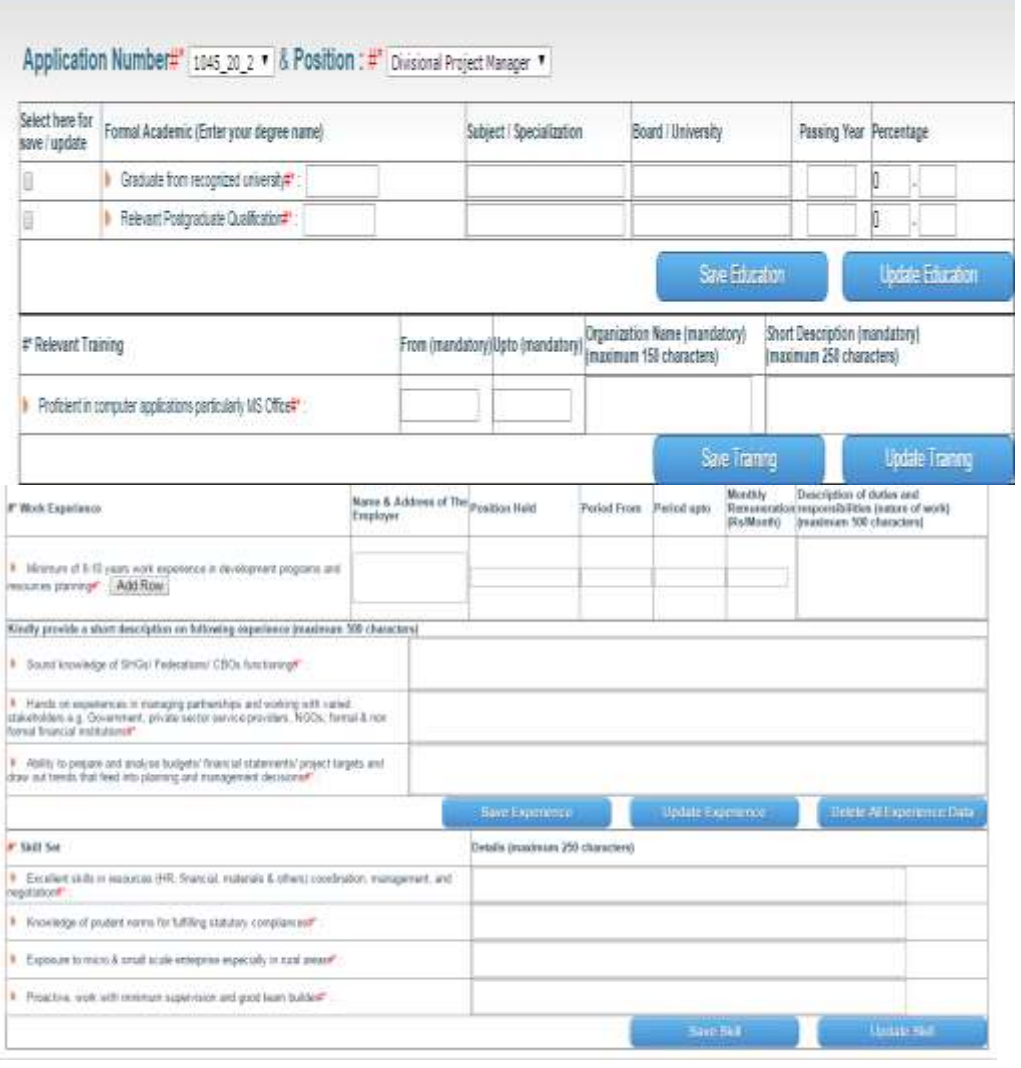

#### **Print Application Form – (#\* are mandatory)**

- \*Select Application Number and Position.
- Please ensure to upload Mandatory documents. We will be happy if you upload other documents also. Please upload documents one by one.

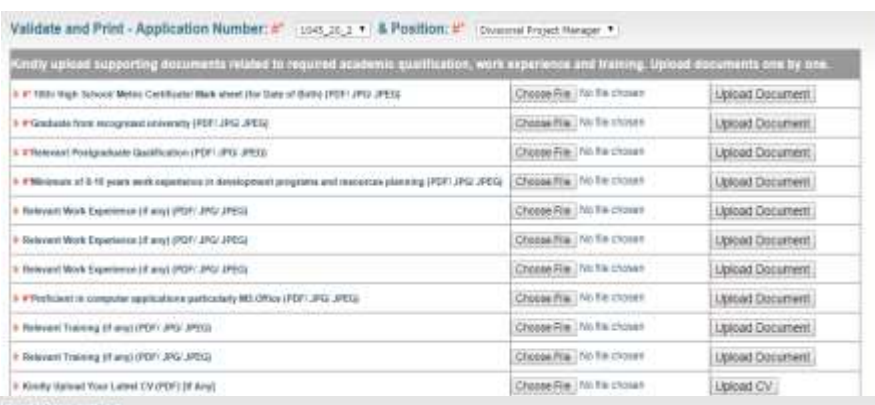

#### Print Application

latest Aygebuilton Humboy 2041, 20, 217 | A Freshone | Common French Manager, 7

- 
- 
- » Formal Academic 1986<br>• Formal Academic 1986<br>• Formal Academic Graduate from recognized university<br>• Formal Academic Relevant Postgraduate Gualification
- -
- Work Experience: Minimum of 8.10 years and k superionce in development programs and resources planning<br>• Work Experience: Sound Knowledge of SiSus Federations (SROS functioning)<br>• Work Experience: Hands on experiences in management decasions
- 
- 
- 
- When you complete above data; a submit button will appear for validate application.

Click Here For Draft Application From

## Kindly keep on saving after completing every section.

#### **Validate Application and Print Application Form** – (#\* are mandatory)

- \*Select Application Number and Position.
- Click on **Validate Application**.
- After validating the application, you can't update or alter the entered data.
- After successfully validation of your application form the option of "**Click Here For Final Application Form**" will be active. Please click here to see your complete application form. Please take a print out of the form, sign at two specified places given in the form and send hard copy along with your supporting documents and CV to the address of the project given in the advertisement.
- Please don't send any original certificates by post.

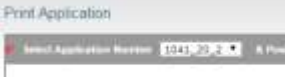

Validate Application Form (Refore validation, view draft service of application, Do not send draft service, After validate oriet application form.)

Divisional Project Hanager

Click Here For Draft Application From

Validate Application